**ThinkCentre** 

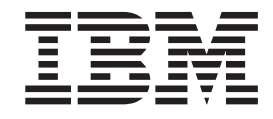

# Handbuch zum Entfernen und Austauschen von Hardware Typen 8424, 8425, 8428 Typen 8171, 8172, 8173

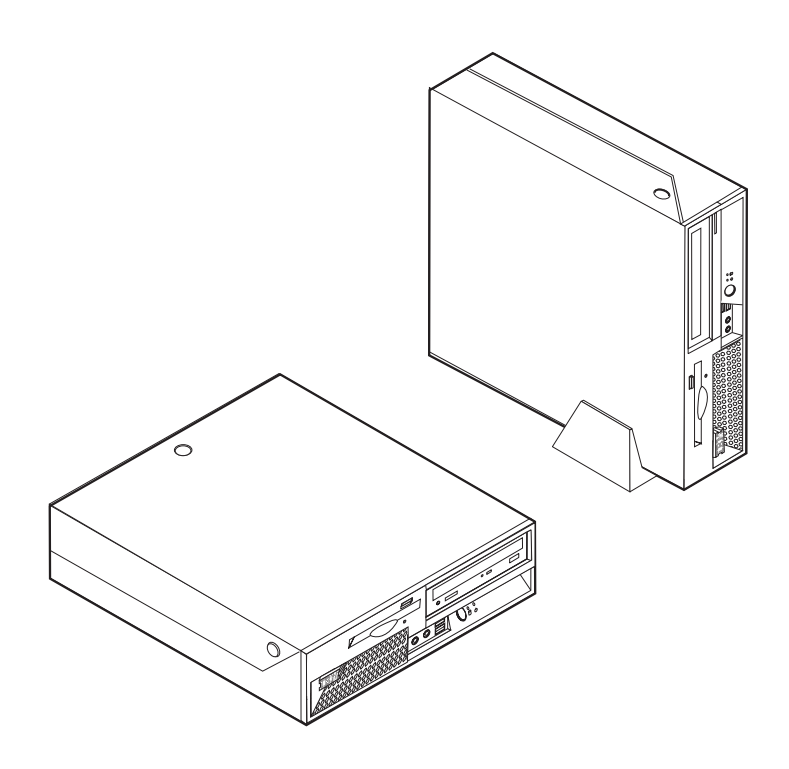

**ThinkCentre** 

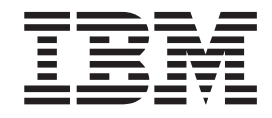

# Handbuch zum Entfernen und Austauschen von Hardware Typen 8424, 8425, 8428 Typen 8171, 8172, 8173

#### **Anmerkung:**

- v Die IBM Homepage finden Sie im Internet unter: **ibm.com**
- v IBM und das IBM Logo sind eingetragene Marken der International Business Machines Corporation.
- v Das e-business-Symbol ist eine Marke der International Business Machines Corporation.
- Infoprint ist eine eingetragene Marke der IBM.
- v ActionMedia, LANDesk, MMX, Pentium und ProShare sind Marken der Intel Corporation in den USA und/oder anderen Ländern.
- v C-bus ist eine Marke der Corollary, Inc. in den USA und/oder anderen Ländern.
- v Java und alle auf Java basierenden Marken und Logos sind Marken der Sun Microsystems, Inc. in den USA und/oder anderen Ländern.
- v Microsoft Windows, Windows NT und das Windows-Logo sind Marken der Microsoft Corporation in den USA und/oder anderen Ländern.
- v PC Direct ist eine Marke der Ziff Communications Company in den USA und/oder anderen Ländern.
- v SET und das SET-Logo sind Marken der SET Secure Electronic Transaction LLC.
- v UNIX ist eine eingetragene Marke der Open Group in den USA und/oder anderen Ländern.
- v Marken anderer Unternehmen/Hersteller werden anerkannt.

#### **Erste Ausgabe (Juni 2004)**

Diese Veröffentlichung ist eine Übersetzung des Handbuchs *IBM ThinkCentre Hardware Removal and Replacement Guide Types 8424, 8425, 8428, Types 8171, 8172, and 8173,* IBM Teilenummer 19R0821, herausgegeben von International Business Machines Corporation, USA

© Copyright International Business Machines Corporation 2004 © Copyright IBM Deutschland GmbH 2004

Informationen, die nur für bestimmte Länder Gültigkeit haben und für Deutschland, Österreich und die Schweiz nicht zutreffen, wurden in dieser Veröffentlichung im Originaltext übernommen.

Möglicherweise sind nicht alle in dieser Übersetzung aufgeführten Produkte in Deutschland angekündigt und verfügbar; vor Entscheidungen empfiehlt sich der Kontakt mit der zuständigen IBM Geschäftsstelle.

Änderung des Textes bleibt vorbehalten.

Herausgegeben von: SW TSC Germany Kst. 2877 Juni 2004

## **Inhaltsverzeichnis**

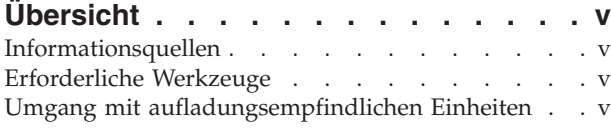

#### **Durch den Kunden [austauschbare](#page-8-0) [Funktionseinheiten](#page-8-0) (CRUs) austauschen. [1](#page-8-0)** [Abdeckung](#page-8-0) entfernen . . . . . . . . . . . [1](#page-8-0)

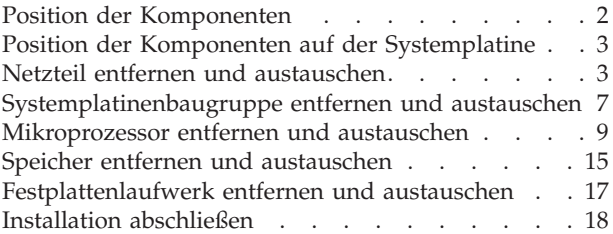

## <span id="page-6-0"></span>**Übersicht**

Einige Computermodelle sind so konzipiert, dass bestimmte Funktionseinheiten durch den Kunden ausgetauscht werden können. Diese werden als CRUs (Customer Replaceable Units) bezeichnet. Welche CRUs vorhanden sind, hängt vom Maschinentyp ab. Die folgenden Prozeduren dienen als Leitfaden beim Austauschen der folgenden CRUs:

- Netzteil
- Mikroprozessor
- Systemplatine
- Speicher
- v Festplattenlaufwerk

## **Informationsquellen**

Die Broschüre *Kurzübersicht*, die Sie mit Ihrem Computer erhalten, enthält Informationen zum Installieren des Computers, zum Starten des Betriebssystems und zur Fehlerbehebung sowie wichtige Anmerkungen.

Access IBM bietet Links zu weiteren Informationen zu Ihrem Computer. Klicken Sie auf die Menüpunkte **Start** → **Access IBM**.

Wenn Sie einen Internetzugang haben, können Sie die aktuellen Handbücher zu Ihrem Computer aus dem World Wide Web herunterladen. Um auf diese Informationen zuzugreifen, müssen Sie in Ihrem Browser folgende Adresse aufrufen:

http://www.ibm.com/pc/support

Geben Sie im Feld **Quick Path** den Maschinentyp und die Modellnummer ein, und klicken Sie dann auf **Go**.

## **Erforderliche Werkzeuge**

Zum Installieren einiger Zusatzeinrichtungen benötigen Sie möglicherweise einen Schlitz- oder Kreuzschlitzschraubendreher. Für bestimmte Zusatzeinrichtungen benötigen Sie möglicherweise weitere Werkzeuge. Diesbezügliche Informationen entnehmen Sie bitte den Anweisungen zur Zusatzeinrichtung.

## **Umgang mit aufladungsempfindlichen Einheiten**

Statische Aufladung ist harmlos für den Menschen, kann jedoch Computerkomponenten und Zusatzeinrichtungen stark beschädigen.

Öffnen Sie bei der Installation einer internen Systemerweiterung die antistatische Verpackung erst dann, wenn eine entsprechende Anweisung erfolgt.

Treffen Sie beim Umgang mit Zusatzeinrichtungen und anderen Computerkomponenten die folgenden Sicherheitsvorkehrungen, um Schäden durch statische Aufladung zu vermeiden:

- v Vermeiden Sie unnötige Bewegungen. Durch Bewegung kann statische Aufladung aufgebaut werden.
- v Behandeln Sie Zusatzeinrichtungen immer mit Sorgfalt. Fassen Sie Adapter und Speichermodule nur an den Kanten an. Berühren Sie keine offen liegende Schaltlogik.
- v Achten Sie darauf, dass die Komponenten nicht von anderen Personen berührt werden.
- v Bei der Installation einer neuen Zusatzeinrichtung bringen Sie die antistatische Verpackung mit der Zusatzeinrichtung mindestens zwei Sekunden lang mit einer Metallabdeckung am Erweiterungssteckplatz oder mit einer anderen unlackierten Oberfläche am Computer in Berührung. Dadurch wird die statische Aufladung der Verpackung und Ihres Körpers verringert.
- v Installieren Sie die Zusatzeinrichtung nach Möglichkeit direkt, nachdem Sie sie aus der antistatischen Schutzhülle entnommen haben, ohne sie abzusetzen. Sollte dies nicht möglich sein, legen Sie die antistatische Verpackung, in der die Zusatzeinrichtung geliefert wurde, auf einer glatten und ebenen Fläche und die Zusatzeinrichtung auf der Verpackung ab.
- v Legen Sie die Zusatzeinrichtung nicht auf der Computerabdeckung oder einer anderen Metalloberfläche ab.

## <span id="page-8-0"></span>**Durch den Kunden austauschbare Funktionseinheiten (CRUs) austauschen**

**Achtung**

Lesen Sie den Abschnitt "Wichtige Sicherheitshinweise" in der Broschüre *Kurzübersicht*, die mit dem Computer geliefert wurde, bevor Sie den Computer öffnen oder Reparaturen am Computer vornehmen. Wenn Sie nicht mehr über die *Kurzübersicht* verfügen, finden Sie diese auf der IBM Website unter der Adresse http://www.ibm.com/pc/support.

## **Abdeckung entfernen**

**Wichtige Hinweise**

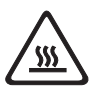

**Schalten Sie den Computer aus, und lassen Sie den Computer 3 bis 5 Minuten abkühlen, bevor Sie die Abdeckung entfernen.**

Gehen Sie wie folgt vor, um die Abdeckung zu entfernen:

- 1. Fahren Sie das Betriebssystem herunter, entnehmen Sie alle Datenträger (Disketten, CDs oder Bänder) aus den Laufwerken, und schalten Sie alle angeschlossenen Einheiten sowie den Computer aus.
- 2. Ziehen Sie alle Netzkabel aus den Netzsteckdosen.
- 3. Ziehen Sie alle Kabel vom Computer ab. Dies gilt für alle Netzkabel, Kabel von Ein-/Ausgabeeinheiten und alle anderen an den Computer angeschlossenen Kabel.
- 4. Entfernen Sie ggf. den Ständer.
- 5. Wenn eine Abdeckungsverriegelung installiert ist, entriegeln Sie diese.
- 6. Drücken Sie die beiden Knöpfe nach innen, und klappen Sie die obere Abdeckung wie abgebildet nach oben.

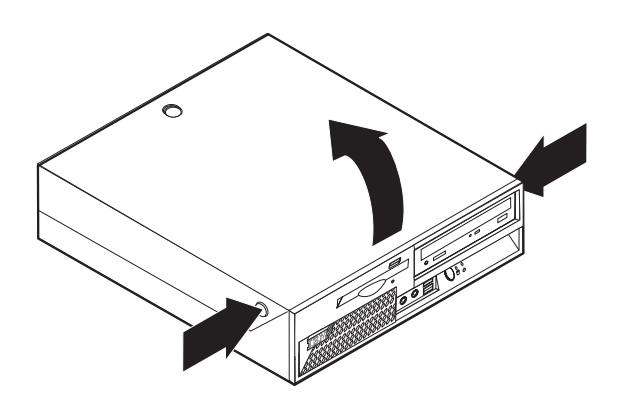

## <span id="page-9-0"></span>**Position der Komponenten**

In der folgenden Abbildung sind die Positionen der einzelnen Komponenten in Ihrem Computer dargestellt.

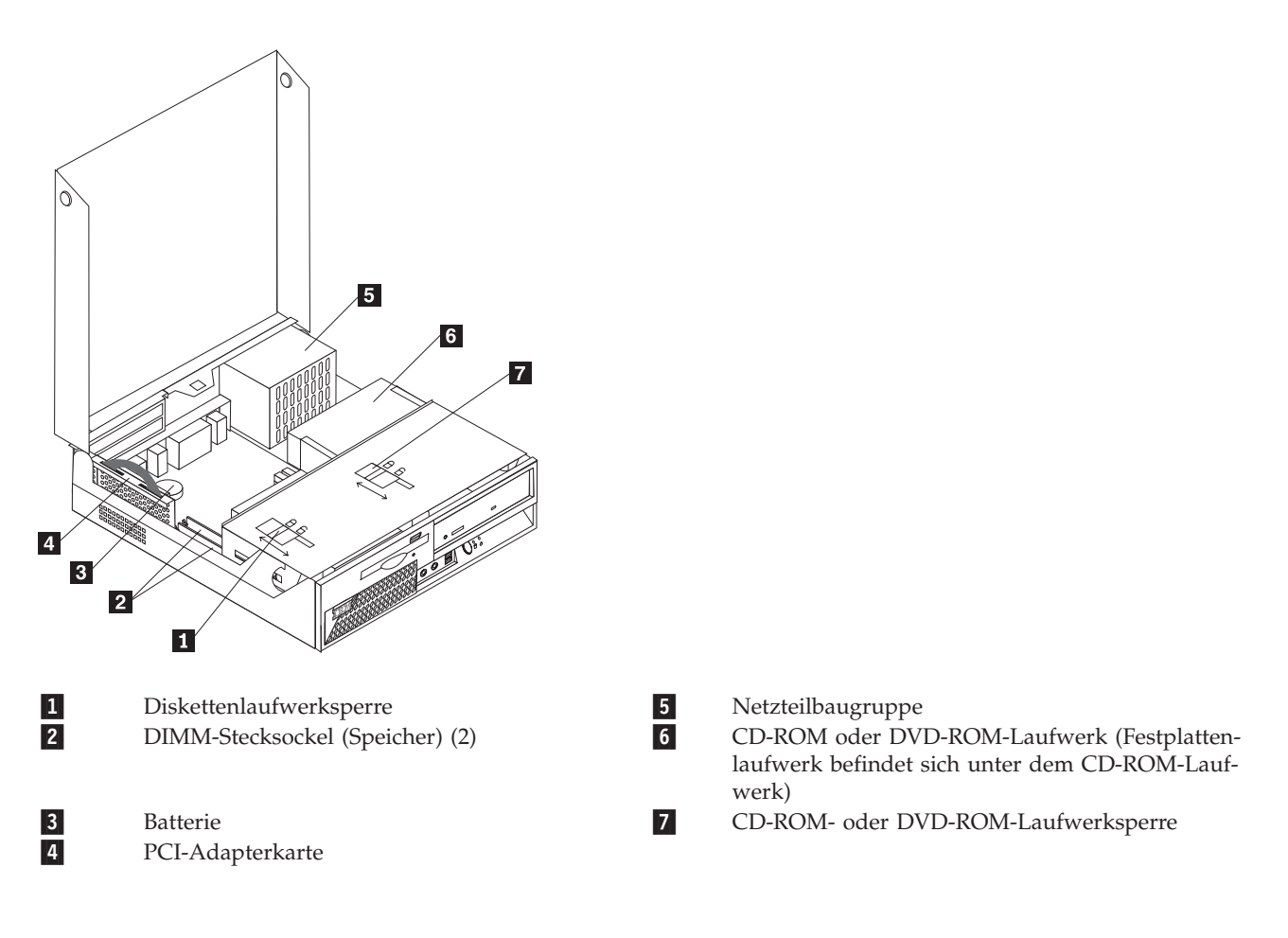

## <span id="page-10-0"></span>**Position der Komponenten auf der Systemplatine**

Die Systemplatine oder *Steuerplatine* ist die Hauptschaltkarte Ihres Computers. Sie stellt die grundlegenden Computerfunktionen bereit und unterstützt eine Vielzahl von Einheiten, die bereits von IBM installiert wurden oder später von Ihnen installiert werden können.

In der folgenden Abbildung sind die Positionen der Komponenten auf der Systemplatine dargestellt.

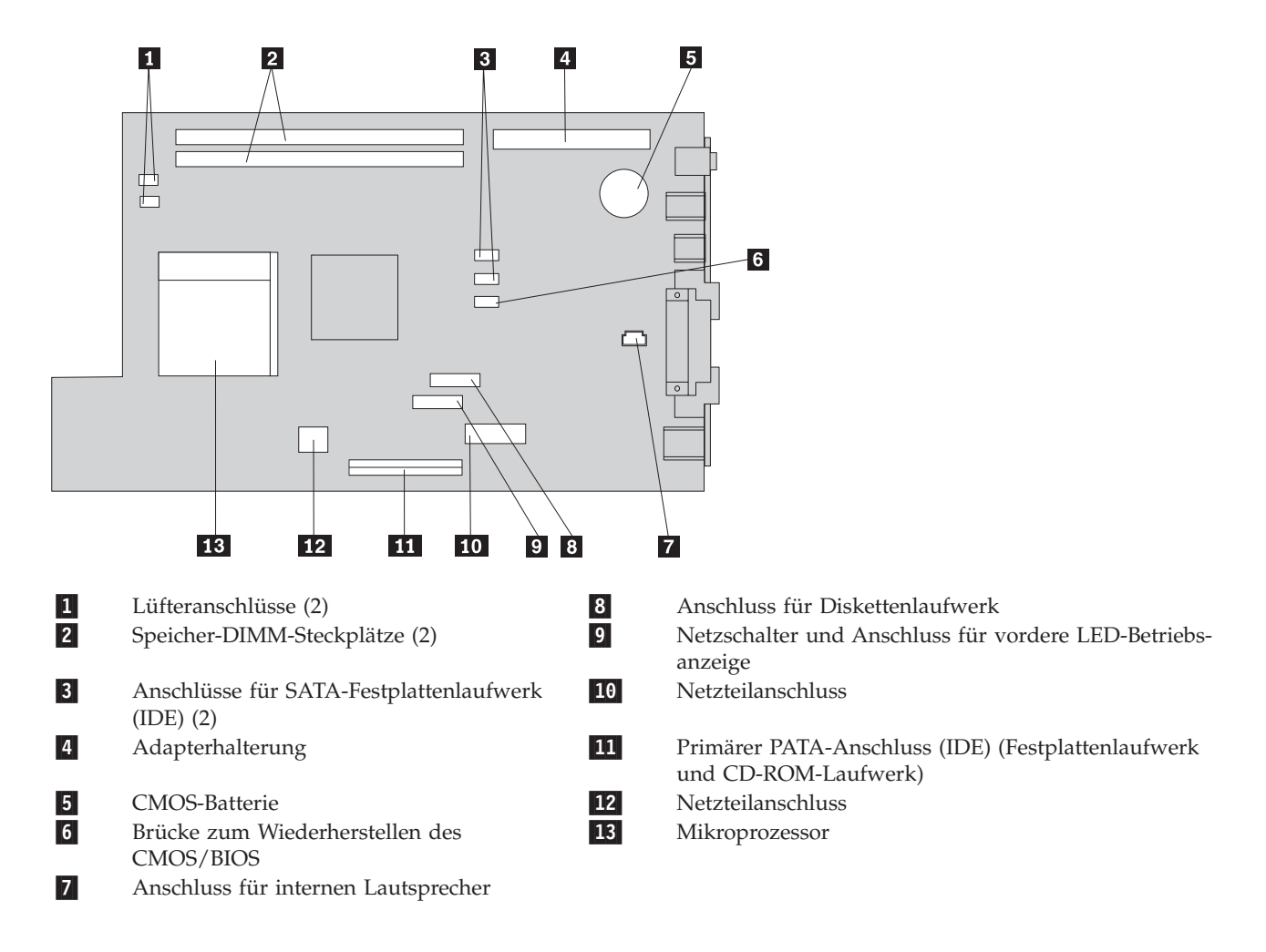

### **Netzteil entfernen und austauschen**

#### **Achtung**

Lesen Sie den Abschnitt "Wichtige Sicherheitshinweise" in der Broschüre *Kurzübersicht*, die mit dem Computer geliefert wurde, bevor Sie den Computer öffnen oder Reparaturen am Computer vornehmen. Wenn Sie nicht mehr über die *Kurzübersicht* verfügen, finden Sie diese auf der IBM Website unter der Adresse http://www.ibm.com/pc/support.

Gehen Sie zum Entfernen und Austauschen des Netzteils wie folgt vor:

- 1. Schalten Sie den Computer aus, und ziehen Sie das Netzkabel von der Netzsteckdose und vom Computer ab.
- 2. Informationen zum Entfernen der Abdeckung finden Sie im Abschnitt ["Abdeckung](#page-8-0) entfernen" auf [Seite](#page-8-0) 1.
- 3. Klappen Sie die Laufwerkpositionsbaugruppe nach oben, um auf die Kabelverbindungen zugreifen zu können.

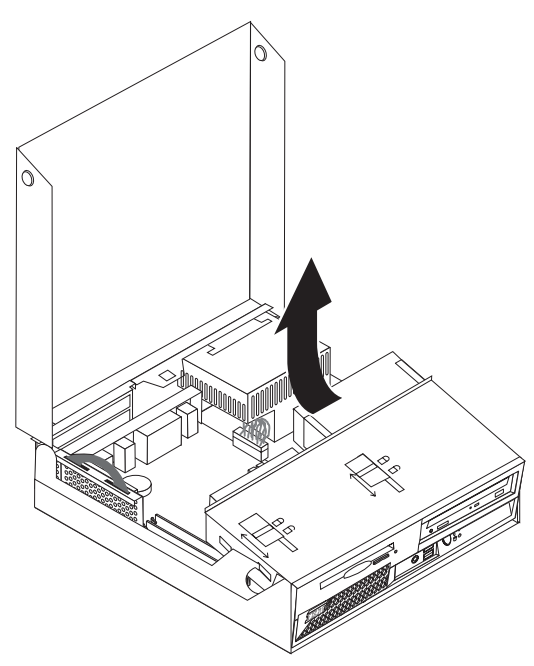

4. Suchen Sie das Netzteil. Siehe hierzu "Position der [Komponenten"](#page-9-0) auf Seite 2.

**Anmerkung:** Merken Sie sich, wie die Netzkabel verlegt sind. Es ist wichtig, dass die Kabel beim Installieren eines neuen Netzteils genauso verlegt werden.

- 5. Ziehen Sie die Netzkabel (P3, P4, P5 und P6) vom Festplattenlaufwerk und vom CD-ROM-Laufwerk ab.
- 6. Ziehen Sie die Netzkabel P1 1 und P2 2 von der Systemplatine ab.

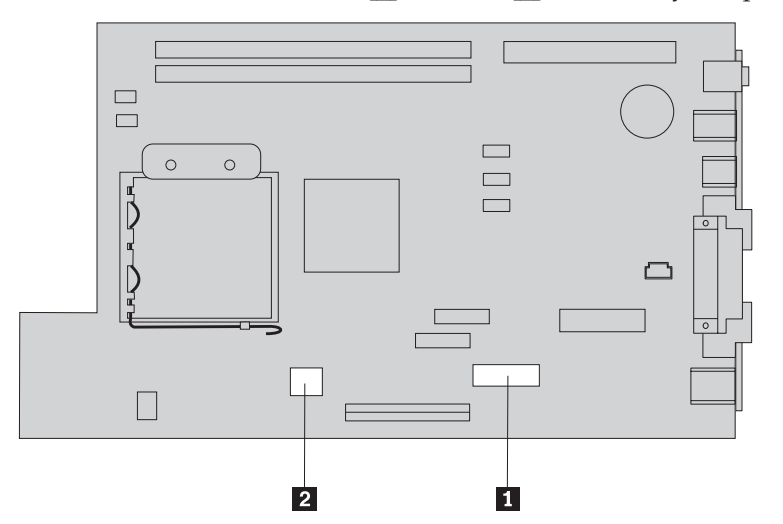

7. Entfernen Sie die vier Schrauben des Netzteils von der Rückseite des Gehäuses.

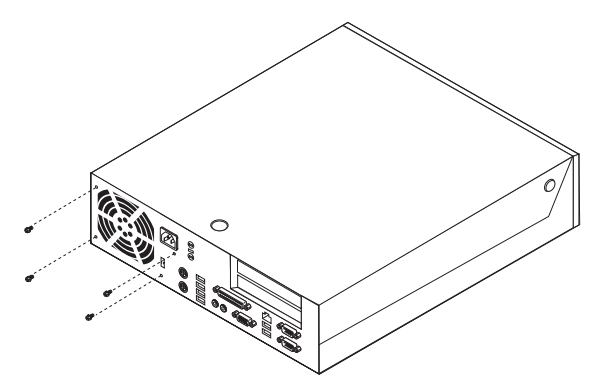

8. Entfernen Sie das Netzteil aus dem Computer.

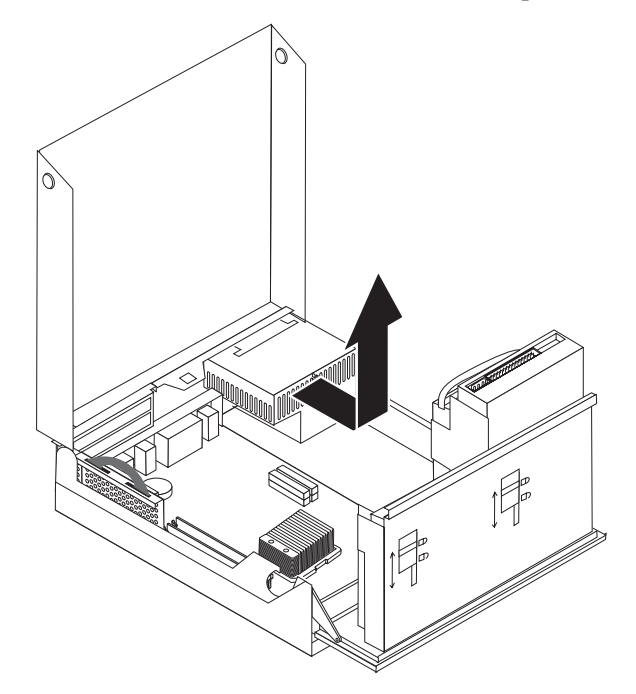

9. Installieren Sie das neue Netzteil so im Gehäuse, dass die Bohrlöcher am Netzteil an den Bohrlöchern im Gehäuse ausgerichtet sind.

**Anmerkung:** Verwenden Sie nur die von IBM gelieferten Schrauben.

- 10. Bringen Sie die vier Schrauben für die Netzteilbaugruppe an der Rückseite des Gehäuses an, und ziehen Sie sie fest.
- 11. Bringen Sie die Netzteilanschlüsse P1 und P2 wieder an der Systemplatine an.
- 12. Bringen Sie die Netzteilanschlüsse P3, P4, P5 und P6 wieder am Festplattenlaufwerk und am CD-ROM-Laufwerk an, falls erforderlich.
- 13. Verlegen Sie alle Netzkabel ordnungsgemäß, so dass die Laufwerkpositionsbaugruppe nicht beeinträchtigt wird, und falten Sie die Bandkabel 1 und 2 entlang der vorhandenen Faltlinie.

**Achtung** Achten Sie darauf, dass die Kabel 1 bis 3 nicht in die Scharniere und Seiten des Computergehäuses geraten.

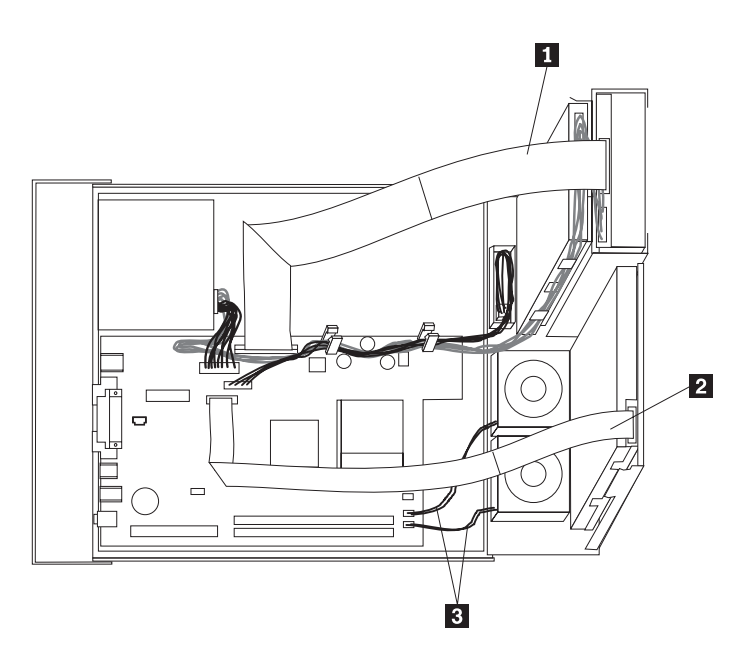

14. Anweisungen zum erneuten Anbringen der Abdeckung und zum Wiederanschließen der Kabel finden Sie im Abschnitt "Installation [abschließen"](#page-25-0) auf Seite 18.

## <span id="page-14-0"></span>**Systemplatinenbaugruppe entfernen und austauschen**

#### **Achtung**

Lesen Sie den Abschnitt "Wichtige Sicherheitshinweise" in der Broschüre *Kurzübersicht*, die mit dem Computer geliefert wurde, bevor Sie den Computer öffnen oder Reparaturen am Computer vornehmen. Wenn Sie nicht mehr über die *Kurzübersicht* verfügen, finden Sie diese auf der IBM Website unter der Adresse http://www.ibm.com/pc/support.

Gehen Sie wie folgt vor, um die Systemplatinenbaugruppe zu entfernen und auszutauschen:

- 1. Schalten Sie den Computer aus, und lassen Sie ihn eine Stunde lang abkühlen.
- 2. Entfernen Sie die Abdeckung. Siehe hierzu ["Abdeckung](#page-8-0) entfernen" auf Seite 1.
- 3. Klappen Sie die Laufwerkpositionsbaugruppe nach oben, um auf die Systemplatine zugreifen zu können.

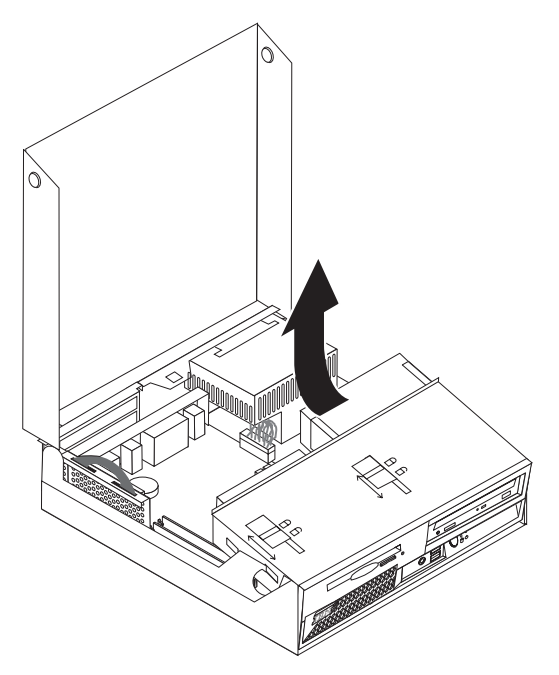

4. Halten Sie die Rückseite des Computergehäuses fest, und ziehen Sie den Griff nach oben, um die PCI-Adapterkarte und alle derzeit installierten Adapter zu entfernen.

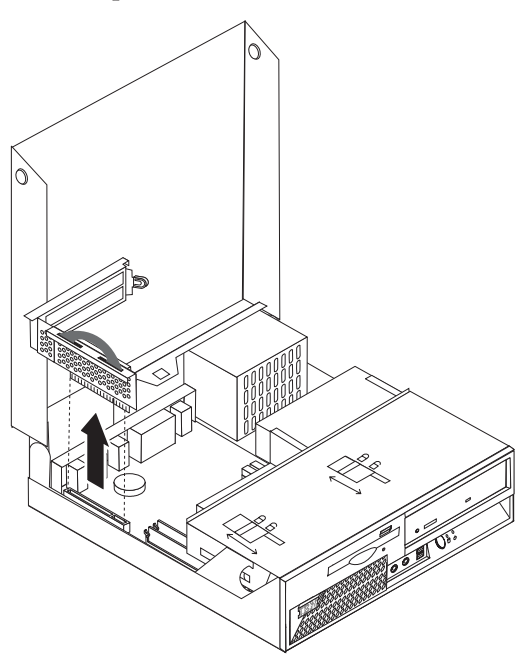

5. Achten Sie genau auf die Positionen aller Kabelverbindungen auf der Systemplatine. Beim Installieren einer neuen Systemplatinenbaugruppe müssen diese ordnungsgemäß wieder angeschlossen werden.

**Anmerkung:** Merken Sie sich, wie die Kabel verlegt sind. Es ist wichtig, dass die Kabel beim Installieren einer neuen Systemplatine genauso verlegt werden.

- 6. Ziehen Sie das Diskettenlaufwerkkabel von der Systemplatine ab, indem Sie den Kunststoffkabelhalter nach oben schieben, um das Kabel freizugeben.
- 7. Ziehen Sie alle anderen an die Systemplatine angeschlossenen Kabel ab. Siehe hierzu ["Position](#page-10-0) der Komponenten auf der [Systemplatine"](#page-10-0) auf Seite 3.
- 8. Heben Sie die Systemplatine an den beiden blauen Griffen aus dem Computer.

**Anmerkung:** Sie müssen die Systemplatinenbaugruppe neigen und um die Kante des Netzteils herum führen, um sie aus dem Computer zu entfernen.

- 9. Legen Sie die alte Systemplatine neben der neuen Systemplatine auf einer sauberen, flachen Oberfläche ab.
- 10. Entfernen Sie den Mikroprozessor von der alten Systemplatine. Fahren Sie mit dem Abschnitt ["Mikroprozessor](#page-16-0) entfernen und austauschen" auf Seite 9 fort. Kehren Sie nach dem Entfernen des Mikroprozessors an diese Stelle zurück.
- 11. Nehmen Sie alle Adapterkarten von der alten Systemplatine ab, und bringen Sie sie auf der neuen Systemplatine an.
- 12. Installieren Sie die neue Systemplatine im Computergehäuse, indem Sie die beiden Laschen an der Rückseite der Systemplatine an den Nuten an der Rückseite des Computergehäuses ausrichten. Schieben Sie die Systemplatine zur Rückseite hin, bis die vordere Kante der Systemplatine hinter den Flansch an der Vorderseite passt und bündig am Boden des Gehäuses sitzt.
- 13. Schließen Sie alle zuvor von der Systemplatine abgezogenen Kabel wieder an. Vergewissern Sie sich, dass alle Kabel ordnungsgemäß verlegt sind.
- 14. Senken Sie die Laufwerkpositionsbaugruppe wieder in die ursprüngliche Position ab.
- 15. Anweisungen zum erneuten Anbringen der Abdeckung und zum Wiederanschließen der Kabel finden Sie im Abschnitt "Installation [abschließen"](#page-25-0) auf Seite 18.

### <span id="page-16-0"></span>**Mikroprozessor entfernen und austauschen**

#### **Achtung**

Lesen Sie den Abschnitt "Wichtige Sicherheitshinweise" in der Broschüre *Kurzübersicht*, die mit dem Computer geliefert wurde, bevor Sie den Computer öffnen oder Reparaturen am Computer vornehmen. Wenn Sie nicht mehr über die *Kurzübersicht* verfügen, finden Sie diese auf der IBM Website unter der Adresse http://www.ibm.com/pc/support.

#### **Wichtige Hinweise**

Fahren Sie den Computer spätestens eine Stunde vor dem Entfernen des Mikroprozessors herunter, und schalten Sie ihn aus, damit die Thermoschicht zwischen dem Mikroprozessor und dem Kühlkörper abkühlen kann.

Mit einem neuen Mikroprozessor erhalten Sie auch einen neuen Kühlkörper sowie einen Vakuumstift. Wenn Sie einen Mikroprozessor austauschen, müssen Sie auch den Kühlkörper austauschen. Wenn Sie den alten Kühlkörper mit dem neuen Mikroprozessor verwenden, überhitzt sich der Computer möglicherweise und schaltet sich in regelmäßigen Abständen ab.

#### **Wichtige Hinweise**

Berühren Sie den Mikroprozessor nicht mit den Händen, und vermeiden Sie eine Berührung der Kontakte des Mikroprozessors. Verwenden Sie den Vakuumstift zum Entfernen und Installieren des Mikroprozessors. Wenn Sie den Mikroprozessor berühren müssen, berühren Sie ihn nur an den Seiten.

Gehen Sie zum Entfernen des Mikroprozessors wie folgt vor:

- 1. Schalten Sie den Computer aus, und lassen Sie ihn eine Stunde lang abkühlen.
- 2. Entfernen Sie die Abdeckung. Siehe hierzu ["Abdeckung](#page-8-0) entfernen" auf Seite 1.
- 3. Klappen Sie die Laufwerkpositionsbaugruppe nach oben, um auf den Mikroprozessor zugreifen zu können.

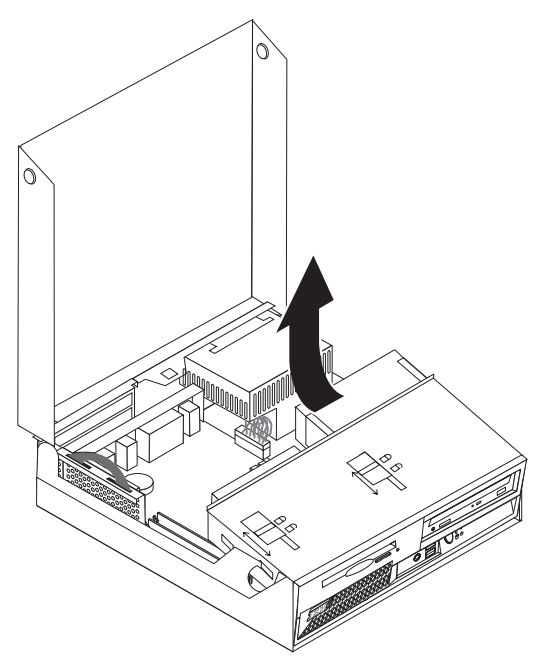

4. Lösen Sie den Hebel 1, der den Mikroprozessorkühlkörper sichert.

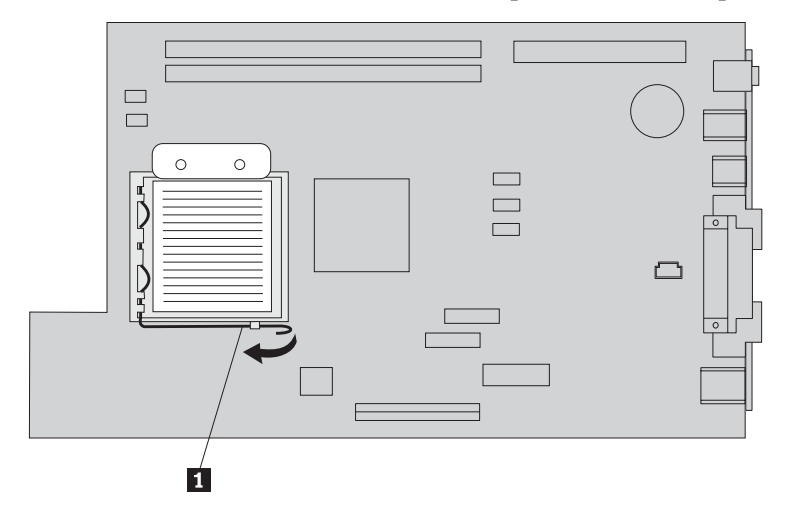

- 5. Gehen Sie wie folgt vor, um den Kühlkörper zu entfernen:
	- v Wenn Sie den Mikroprozessor austauschen, verwenden Sie den neuen Kühlkörper.
	- v Wenn Sie den Mikroprozessor nicht austauschen, legen Sie den Kühlkörper auf einer sauberen, flachen Oberfläche so ab, dass die Thermoschicht unten am Kühlkörper die Oberfläche nicht berührt.

6. Lösen Sie den Hebel 2, der die Mikroprozessorhalterung 1 sichert.

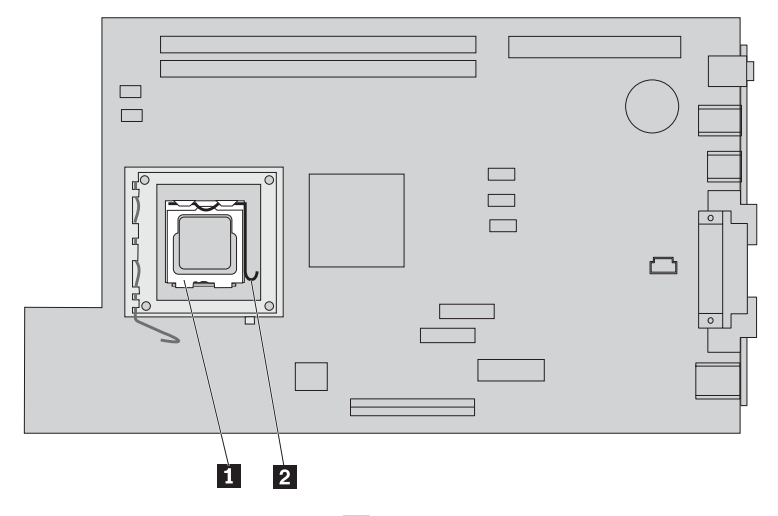

- 7. Drehen Sie die Halterung <sup>3</sup> in die geöffnete Position.
- 8. Merken Sie sich die Ausrichtung der Kerben 1 und 2 auf dem Mikroprozessor 4. Dies ist wichtig, wenn Sie den Mikroprozessor erneut auf der Systemplatine installieren.

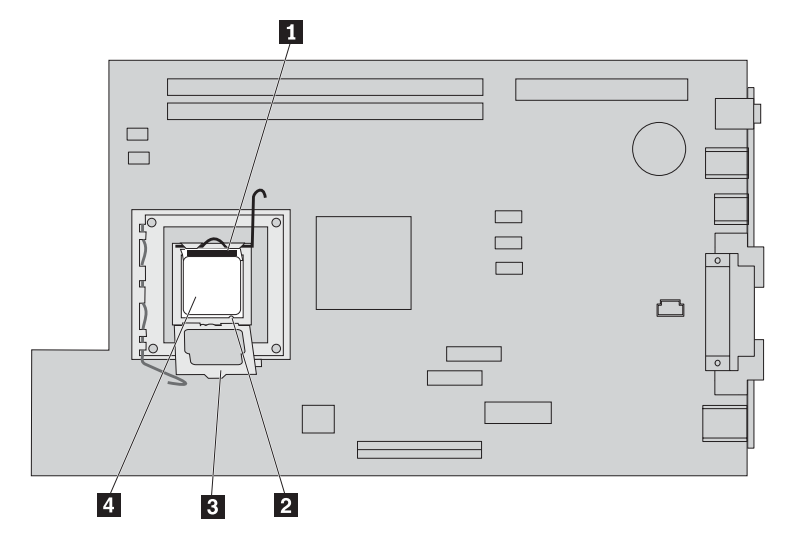

9. Führen Sie eine der folgenden Aktionen durch:

#### **Wichtige Hinweise**

Berühren Sie nicht die vergoldeten Kontakte unten am Mikroprozessor. Wenn Sie den Mikroprozessor berühren müssen, berühren Sie ihn nur an den Seiten.

• Wenn Sie den Mikroprozessor 2 austauschen, lösen Sie die schwarze Abdeckung 3 am Mikroprozessor, entfernen Sie sie aber nicht. Verwenden Sie den Vakuumstift 1, um den neuen Mikroprozessor zu greifen, und entfernen Sie die schwarze Abdeckung, die die Kontakte am Mikroprozessor schützt. Legen Sie die schwarze Abdeckung auf den alten Mikroprozessor.

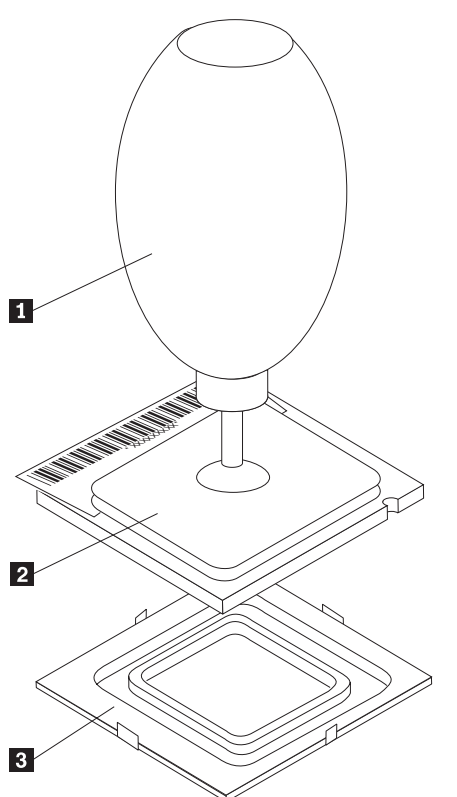

v Wenn Sie einen Mikroprozessor von einer alten Systemplatine auf eine neue Systemplatine installieren, verwenden Sie den Vakuumstift **1**, um den neuen Mikroprozessor zu greifen.

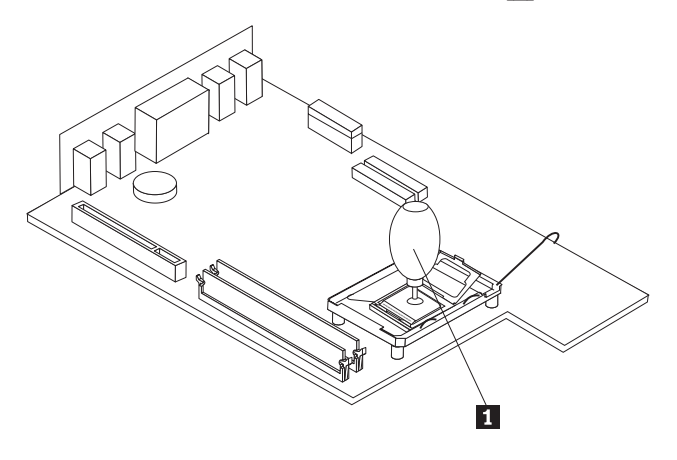

10. Merken Sie sich die Ausrichtung der Kerben 1 am Mikroprozessor. Dies ist wichtig, wenn Sie den Mikroprozessor erneut auf der Systemplatine installieren.

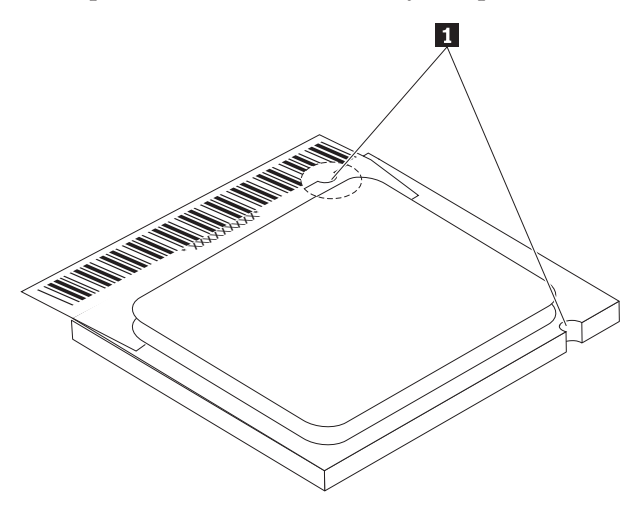

- 11. Richten Sie die Kerben 1 am Mikroprozessor an den Laschen am Mikroprozessorstecksockel aus.
- 12. Installieren Sie den Mikroprozessor 4, indem Sie ihn gerade in den Stecksockel einsetzen.

**Achtung** Neigen Sie den Mikroprozessor nicht, wenn Sie ihn im Stecksockel installieren, damit die Kontakte des Mikroprozessors nicht beschädigt werden.

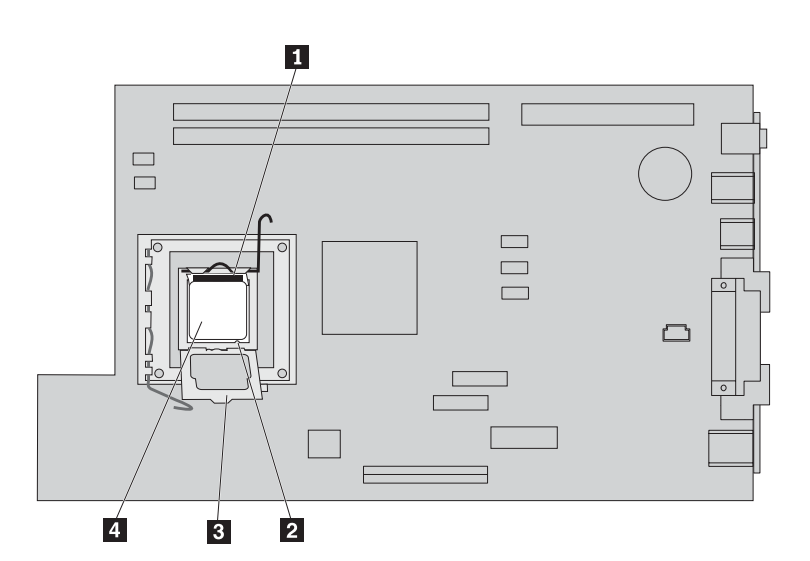

- 13. Drehen Sie die Halteplatte 3, und schließen Sie den Hebel 1, um den Mikroprozessor zu sichern. 4-. Achten Sie darauf, dass die Haltezunge 3- einrastet, wenn Sie den Mikroprozessor verriegeln.
	- v Wenn Sie die Systemplatine austauschen, bedeckt eine schwarze Kunststoffabdeckung die Halteplatte. Wenn Sie den Mikroprozessor in seiner Position verriegeln, entfernen Sie diese Abdeckung. Legen Sie sie auf die Halteplatte auf der alten Systemplatine.
- 14. Legen Sie den Kühlkörper in seiner Position auf den Mikroprozessor

#### **Hinweis**

Wenn Sie den alten Kühlkörper mit dem neuen Mikroprozessor verwenden, überhitzt sich der Computer möglicherweise und schaltet sich in regelmäßigen Abständen ab.

15. Schließen Sie den Hebel 1, und lassen Sie ihn einrasten, um den Kühlkörper zu sichern.

![](_page_21_Figure_3.jpeg)

- Wenn Sie nur den Mikroprozessor austauschen, fahren Sie mit dem Abschnitt ["Installation](#page-25-0) [abschließen"](#page-25-0) auf Seite 18 fort.
- v Wenn Sie eine neue Systemplatinenbaugruppe installieren, kehren Sie zur Prozedur für die Systemplatine zurück.

## <span id="page-22-0"></span>**Speicher entfernen und austauschen**

#### **Achtung**

Lesen Sie den Abschnitt "Wichtige Sicherheitshinweise" in der Broschüre *Kurzübersicht*, die mit dem Computer geliefert wurde, bevor Sie den Computer öffnen oder Reparaturen am Computer vornehmen. Wenn Sie nicht mehr über die *Kurzübersicht* verfügen, finden Sie diese auf der IBM Website unter der Adresse http://www.ibm.com/pc/support.

Gehen Sie zum Entfernen und Austauschen von Speicher wie folgt vor:

- 1. Entfernen Sie die Abdeckung. Siehe hierzu ["Abdeckung](#page-8-0) entfernen" auf Seite 1.
- 2. Klappen Sie die Laufwerkpositionsbaugruppe nach oben, um auf die Systemplatine zugreifen zu können.

![](_page_22_Picture_6.jpeg)

- 3. Suchen Sie die DIMM-Steckplätze. Siehe hierzu "Position der [Komponenten"](#page-9-0) auf Seite 2.
- 4. Öffnen Sie die Halteklammern, und entfernen Sie das DIMM.

![](_page_22_Figure_9.jpeg)

5. Vergewissern Sie sich, dass die Kerbe des DIMMs 1 ordnungsgemäß am Anschluss-Stift 2 auf der Systemplatine ausgerichtet ist. Drücken Sie das Speichermodul gerade nach unten in den Stecksockel, bis die Halterklammern sich schließen.

![](_page_23_Figure_1.jpeg)

- 6. Setzen Sie die PCI-Adapterkarte und die Adapter, die zuvor entfernt wurden, wieder ein.
- 7. Klappen Sie die Laufwerkpositionsbaugruppe wieder in die ursprüngliche Position zurück.
	- Wenn Sie die Systemplatine austauschen, fahren Sie mit dem Abschnitt ["Systemplatinenbaugruppe](#page-14-0) entfernen und [austauschen"](#page-14-0) auf Seite 7 fort.
	- v Wenn Sie nur Speicher austauschen, fahren Sie mit dem nächsten Schritt fort.
- 8. Anweisungen zum erneuten Anbringen der Abdeckung und zum Wiederanschließen der Kabel finden Sie im Abschnitt "Installation [abschließen"](#page-25-0) auf Seite 18.

## <span id="page-24-0"></span>**Festplattenlaufwerk entfernen und austauschen**

#### **Achtung**

Lesen Sie den Abschnitt "Wichtige Sicherheitshinweise" in der Broschüre *Kurzübersicht*, die mit dem Computer geliefert wurde, bevor Sie den Computer öffnen oder Reparaturen am Computer vornehmen. Wenn Sie nicht mehr über die *Kurzübersicht* verfügen, finden Sie diese auf der IBM Website unter der Adresse http://www.ibm.com/pc/support.

- 1. Entfernen Sie die Abdeckung. Siehe hierzu ["Abdeckung](#page-8-0) entfernen" auf Seite 1.
- 2. Drehen Sie die Laufwerkpositionsbaugruppe nach oben, um auf die Kabelverbindungen zugreifen zu können. Siehe hierzu "Position der [Komponenten"](#page-9-0) auf Seite 2 und "Position der [Komponenten](#page-10-0) auf der [Systemplatine"](#page-10-0) auf Seite 3.
- 3. Wenn ein CD-ROM-Laufwerk installiert ist, ziehen Sie das Signalkabel vom Laufwerk ab, um auf die Kabel des Festplattenlaufwerks zugreifen zu können.

**Anmerkung:** Beim Abziehen der Kabel können Sie die blauen Riemen verwenden.

- 4. Ziehen Sie das Signalkabel und die Netzkabel vom Festplattenlaufwerk ab.
- 5. Drehen Sie das Festplattenlaufwerk und die Halterung zur Rückseite, indem Sie am blauen Griff ziehen.

![](_page_24_Figure_9.jpeg)

- 6. Heben Sie das Festplattenlaufwerk und die Halterung an, um das Festplattenlaufwerk zu entfernen. Das Laufwerk wird durch Biegen der Halterung aus der Halterung entfernt.
- 7. Installieren Sie das neue Laufwerk in der Halterung, und setzen Sie diese in den Steckplatz ein.
- 8. Drehen Sie das Laufwerk und die Halterung in Richtung der Vorderseite des Computers, und lassen Sie es in der Position einrasten.
- 9. Schließen Sie einen Netzteilanschluss an das Laufwerk an.
- 10. Senken Sie die Laufwerkpositionsbaugruppe in die ursprüngliche Position ab.
- 11. Anweisungen zum erneuten Anbringen der Abdeckung und Wiederanschließen der Kabel finden Sie im Abschnitt "Installation [abschließen"](#page-25-0) auf Seite 18.

## <span id="page-25-0"></span>**Installation abschließen**

Nach dem Austauschen der durch den Kunden austauschbaren Funktionseinheiten (CRUs) müssen Sie die Abdeckung wieder anbringen und die Kabel, einschließlich Telefonkabel und Netzkabel, wieder anschließen. Nach dem Austauschen einiger durch den Kunden austauschbaren Funktionseinheiten (CRUs) müssen Sie außerdem die aktualisierten Informationen im Programm ″IBM Setup Utility″ bestätigen.

Gehen Sie wie folgt vor, um die CRU-Installation abzuschließen:

- 1. Vergewissern Sie sich, dass alle Komponenten wieder ordnungsgemäß im Computer installiert wurden und dass sich keine Werkzeuge oder lose Schrauben mehr im Inneren des Computers befinden.
- 2. Verlegen Sie alle Netzkabel ordnungsgemäß, so dass die Laufwerkpositionsbaugruppe nicht beeinträchtigt wird, und falten Sie die Bandkabel 1 und 2 entlang der vorhandenen Faltlinie.

**Achtung** Achten Sie darauf, dass die Kabel 1 bis 3 nicht in die Scharniere und Seiten des Computergehäuses geraten.

![](_page_25_Picture_6.jpeg)

- 3. Vergewissern Sie sich, dass die Laufwerkschlösser auf der Laufwerkpositionsbaugruppe sich beide in der **geschlossenen Position** befinden. Andernfalls kann die Abdeckung nicht geschlossen werden.
- 4. Schließen Sie die Abdeckung.
- 5. Wenn eine Abdeckungsverriegelung installiert ist, verriegeln Sie diese.
- 6. Wenn der Computer vertikal aufgestellt wird, befestigen Sie den Ständer.
- **Achtung:** Um Überhitzung und möglichen Beschädigungen an Komponenten vorzubeugen, befestigen Sie immer einen Ständer am Computer, wenn Sie ihn in vertikaler Position aufstellen.

7. Schließen Sie alle externen Kabel und Netzkabel wieder an den Computer an.

![](_page_26_Figure_1.jpeg)

- 8. Schalten Sie den Computer ein.
- 9. Liefern Sie die CRU, die ausgetauscht wurde, entsprechend den Anweisungen des IBM HelpCenter an IBM zurück.

![](_page_29_Picture_0.jpeg)

Teilenummer: 19R0827

(1P) P/N: 19R0827

![](_page_29_Picture_3.jpeg)